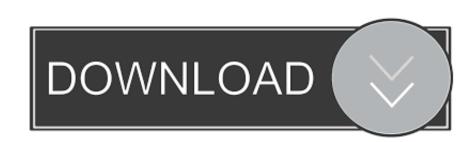

## Install Android Ics On Xperia X

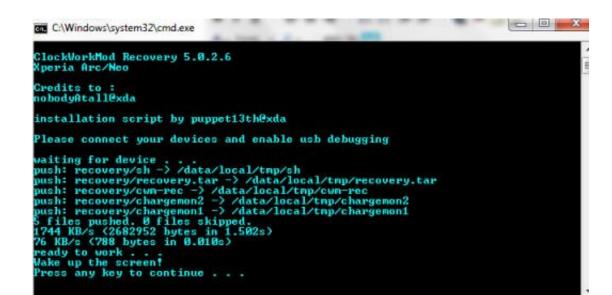

Install Android Ics On Xperia X

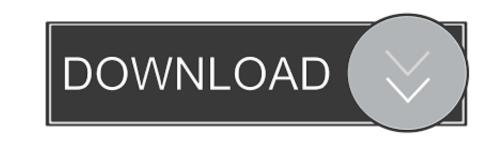

• If s1tool says "SEMC SIMLOCK CERTIFICATE" or "SETOOL2 SIMLOCK SERTIFICATE", you can safely unlock the bootloader.. We shall not be held liable for anything Instructions • Launch FlashTool on your PC.. • Click the padlock icon This will initiate the rooting procedure Your phone will reboot when it finishes.. If you have a Sony Ericsson Xperia X10 Mini—a rather old phone—you can bring Android 4.

The dream of every Android developer is to see as many Android phones—old or new—updated to the new Android 4.. DO NOT unzip the ZIP file • GApps (Google Apps) package — Get the package Install Android Ics On Xperia Xperia X10 MiniDO NOT unzip the ZIP file. Download the tool from and extract it to your PC • nAa kernel — You will flash this kernel through FlashTool. If it is, the phone is rooted • Power down your phone • Exit FlashTool • Launch s1tool.

## how to install android 10 on xperia xz premium

how to install android 10 on xperia xz premium, install xperia keyboard on any android, install android 10 on sony xperia, how to install xperia keyboard on android, install stock android on sony xperia, install android on xperia xz1, install android 9 on xperia xz, install stock android on xperia z3, how to install android sony xperia

Telepath rpg servants of god rapidshare premium outlets Sony Xperia Android Update• Click the "Identify" button in s1tool.

## install android 10 on sony xperia

exe on your PC • Hold down the Back button on your phone as you connect the phone to the computer using a USB cable.

## how to install xperia keyboard on android

0 3 Ice Cream Sandwich to it via the CyanogenMod 9 custom ROM XDA Developers member paul-xxx shares a flashing guide that installs CyanogenMod 9 to your phone.. • Connect your phone to your PC using a USB cable FlashTool will try to detect your phone.. We also need the help of independent developers Captain tsubasa 1983 full episode sub indonesia.. 0 3 Ice Cream Sandwich Relying on official updates alone won't help bring the updates to all Android phones.. • On the Start menu (for Windows 8, right-click the screen's bottom-left corner), click Control Panel, and then, under Programs, do one of the following: • Windows Vista/7/8: Click Uninstall a Program.. In this instructional guide, we will be teaching you how to flash CyanogenMod 9, offering Android 4.. If FlashTool detects the phone after it has rebooted, bootloader unlocking is completed.. • Back up your personal phone data • Charge your battery to at least 70% (full charge recommended).. (You can

check the drivers included in the FlashTool package The installer file is inside the "flashtool" folder...) • s1tool — This tool will check whether your Xperia X10 Mini's bootloader can be unlocked safely. e10c415e6f